# **CD-ROMANCE**(tm)

The Multimedia Meeting Place

----------------------------------

Thank you for purchasing the Premier Issue of CD-ROMANCE(tm), The Multimedia Meeting Place.

This disk represents a new era in interpersonal relations...and you are the one making it happen. We hope you share our excitement and enthusiasm about this new medium of romantic expression.

Please take a few moments and read over this document. It will add greatly to your enjoyment and understanding of CD-ROMANCE.

Before running CD-ROMANCE on a Macintosh, be sure to open and review the associated READ ME file. It contains somewhat different information than this document.

#### RECOMMENDED SYSTEM REQUIREMENTS: ----------------------------------

80386SX / 33 MHz CPU or better 5 Mb available RAM or more 640 x 480 Super VGA video card set to display 256 colors 8-bit sound card Windows 3.1 QuickTime for Windows (included on disk) CD-ROM drive Performance is greatly enhanced with the addition of more RAM and a double-speed or faster CD-ROM drive. If more memory is needed, you should increase the amount of virtual memory using the Enhanced module in the Control Panel program group.

#### INSTALLATION INSTRUCTIONS: ----------------------------------

Insert CD-ROMANCE disc into your CD-ROM drive.

Make sure the Program Manager is running.

In the Program Manager, select RUN from the FILE Menu.

Type: D:\SETUP (when D is your CD-ROM drive).

Clike the OK button.

## **OR**

Double-click on the MAIN program group icon.

Double-click on the FILE MANAGER icon (it looks like a file cabinet).

In the upper left portion of the FILE MANAGER window, click on the icon for Drive D (when D is your CD-ROM drive).

Select the file called SETUP.EXE and double-click on it.

This process will install QuickTime for Windows(tm) and place a CD-ROMANCE program group in your Program Manager window.

Run CD-ROMANCE from the CD-ROM disc only. Do not copy it to your hard drive.

When you are ready to run CD-ROMANCE, double-click on the heart-shaped icon labeled ROMANCE in order to...

## *"Begin Your Love Affair With CD-ROMANCE!"*

#### SUPPORT:

----------------------------------

Please contact us at 1-800-266-4557 if you are in need of any assistance or support. Also, get in touch if you encounter any program bugs or anything that doesn't work the way you expected it to.

#### OPERATING TIPS: ----------------------------------

### SELECTION SCREEN

Over and under age values may be entered from the keyboard or by pressing the up and down arrow buttons.

Over and under height values may only be changed by using the arrows. Hold the arrows down to get the values to change rapidly.

If your response to any of the questions on the ABOUT YOUR MATCH questionnaire is "I don't care about that," then simply leave the question untouched. No answer = Not important.

You may make multiple selections per question on the ABOUT YOUR MATCH questionnaire on the left. Only one selection per question is accepted on the ABOUT YOU questionnaire on the right.

To see how many people you've matched at any given point, press the COUNT button in the upper right corner of the screen. The Match Counter window will then display the number of matches for the criterea you have entered. If the counter goes to zero, you'll have to change some of your answers before proceeding.

The Search Word window, in the lower left portion of the screen, accepts up to three separate words on each of three lines. Only whole words are searched for. Capitalization is ignored. If you enter more than one search word, all people whose profiles contain ANY of the search words will be found.

When searching for a geographic location, use the Search Word window. Type in either the twoletter postal code or the common abbreviation for that place (i.e. NYC, LA, etc.). Leave out any spaces when typing a place name (i.e. neworleans, sanfrancisco, etc.). Remember that many advertisers choose not to divulge their home locales.

#### CONTACT SHEET

If the PHOTOS button is dimmed, that means the advertiser has not provided us with any still photos and there is no slideshow available.

Use the Up and Down arrows located in the lower right portion of the screen to move from screen to screen.

## GUIDED TOUR

If you experience any difficulty in playing the Guided Tour movie all the way through, you should press the STOP MOVIE button and then press it a second time. This will stop the movie and then re-start it at the same spot you left off (after recapturing some memory).

You may run the Guided Tour movie by itself without first running CD-ROMANCE. Run FILE MANAGER in the MAIN program group of the PROGRAM MANAGER. Click on the D drive icon (or whichever icon represents your CD-ROM drive). Locate the file GUIDED.MOV and doubleclick on it. Press the right arrow along the bottom of the movie window to start the movie.

## PROFILE SCREEN

In order to close any of the Info windows, such as the ABOUT ME info window, it is necessary to click inside the boundary of the window.

Use the Next and Prev. arrows located in the lower right portion of the screen to move forward and back within your selection group.

### FEEDBACK SCREEN

Please write to us at either address displayed on the Feedback Screen. Let us know what you like and don't like about CD-ROMANCE. We'd also like to hear about successful (and unsuccessful) contacts made with our advertisers. We'll publish the most interesting and intriguing letters on the Feedback Screen in our next issue. Don't delay...write today!

#### HAPPY ENDINGS

Call us at 1-800-266-4557 to let us know about any long-term relationship that develops thanks to CD-ROMANCE. If we feature you on our next disc, we'll send you a special gift.

#### SPECIAL THANKS ----------------------------------

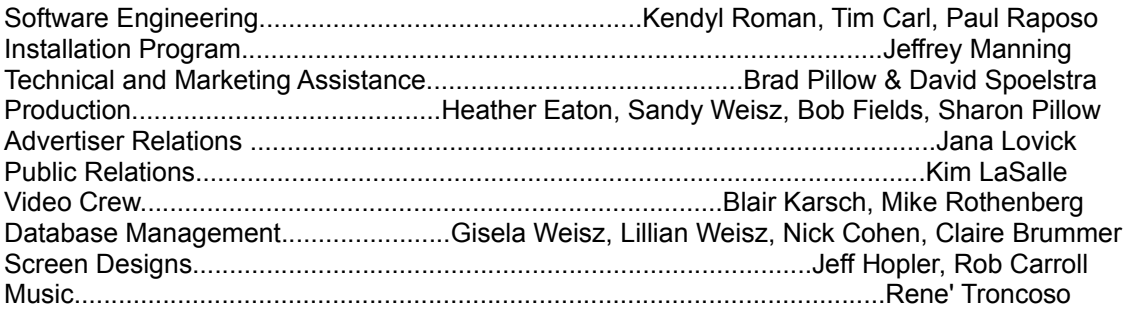

### BECOMING AN ADVERTISER

----------------------------------

Placing an ad is really easy and fun. Just call 1-800-266-4557 and leave your name, address and phone number. In a few days you'll receive a CD-ROMANCE Advertiser Kit.

Fill out the 1-page questionnaire, include a brief 20-30 second video and/or some snapshots with an audio tape and send them to us in the envelope provided. Be sure to check the enclosed rate card to verify the correct price for your ad.

As a CD-ROMANCE advertiser you'll receive a free Voice Mailbox to collect your messages, a free e-mail address and free mail forwarding.

SHORT CUT: Locate and print out the file called: ADFORM.wri. Complete the form and mail it in along with your media. Be sure and sign the form and send it in today. It's a great, SAFE way to meet that special someone!

#### LICENSING INFORMATION ----------------------------------

QuickTime(tm), QuickTime For Windows(tm), SimpleText(tm), and Apple Media Kit(tm) are licensed to Romulus Productions by Apple Computer. The name Macintosh is a registered trademark of Apple Computer The name Windows is a registered trademark of Microsoft Corporation. Any copywritten materials included with any personal advertisements found on this product were provided by the advertiser.

#### RESTRICTIONS, WARRANTIES AND LIABILITY LIMITS ----------------------------------

## Restrictions:

You may not distribute copies of the programs to others or electronically transfer the programs or accompanying documentation from one computer to another over a network. The programs contain trade secrets; and in order to protect them, you may not decompile, reverse engineer, disassemble, or otherwise reduce the program to a human readable form. You may not copy, modify, adapt, translate, rent, lease, resell for profit, distribute, network or create derivative works based on all or any part of the programs or documentation contained herein.

The name "CD-ROMANCE," the phrase "The Multimedia Meeting Place" as well as all associated logos, trademarks and artwork depicted as part of the programs and/or associated printed matter contained in this product are the copywritten property of Romulus Productions, Inc. and may not be reproduced in any way by anyone without the expressed written permission of Romulus Productions, Inc.

## Limited Warranty

The programs contain in this package are provided "as is" without warranty of any kind, expressed or implied, including, but not limited to, the implied warranties of merchantability, title and fitness for a particular purpose. Should the any of the programs prove defective, you (and not Romulus or any authorized dealer) assume the entire cost of all necessary servicing, repair or correction. Some states do not allow the exclusion of implied warranties so the above exclusion may not apply to you. This warranty gives you specific legal rights and you may also have other rights which vary from state to state.

Specifically, Romulus does not warrant:

a) the veracity of any of the persons whose advertisements appear on this product or the truthfulness of any of the information contained therein.

b) the ability of any of the programs to successfully arrange or suggest a match between you and any other party.

c) that you will be able to make any type of further contact with any of the persons whose advertisements appear on this product.

d) that any person you contact via information contained on this product will ever respond to you in any way.

e) that you will not suffer any type of undesirable consequence as the result of a contact made with any othe advertisers on this product.

## Romulus does warrant:

a) that barring any inadvertent errors, the associated advertiser information contained on this product accurately represents such information as it was provided to Romulus by each advertiser. b) that all persons placing advertisements on this product have stated in writing that they are 18

years of age or older.

Romulus does not warrant that the documentation or the functions contained in the programs will meet your requirements or that the operation of the programs will be uninterrupted or error free.

Romulus does not warrant that the programs will function smoothly with your particular hardware configuration even if that configuration complies with the minimum system requirements posted elsewhere on this package.

Romulus does warrant that the CD-ROM containing the programs and all associated data files to be free from defects in materials and workmanship under normal use for a period of ninety (90) from the date of purchased as evidenced by your receipt.

Romulus' entire liability and exclusive remedy will be:

1. The replacement of any C-D ROM disk not meeting Romulus' -Limited Warranty" and which is returned to Romulus with a copy of your receipt, or

2. If Romulus is unable to deliver a replacement disk which free of defects or workmanship, you may terminate this Agreement by returning the programs and documentation to Romulus and your purchase price will be refunded.

No oral or written information or advice given by Romulus, its dealers, distributors, agents or employees will create a warranty or in anyway increase the scope of this warranty, and you may not rely on any such information or advice.

## Limitations of Liability

In no event will Romulus or anyone else who has been involved in the creation, production or delivery of this product or documentation be liable to you for any consequential, incidental, indirect or special damages, including any lost profits or lost savings arising out of the use or inability to use these programs and documentation even if Romulus has been advised of the possibility of such damages, not withstanding, any failure of the essential purpose of any limited remedy or for any claim by any other party.

Some states do not allow the limitation or exclusion of liabilities for incidental or consequential damages so the above limitation or exclusion may not apply to you.

----------------------------------

Thanks again for purchasing the Premier Issue of CD-ROMANCE and thanks for deciding to *"Begin Your Love Affair with CD-ROMANCE!"*

> (c) Copyright 1994 - All Rights Reserved Romulus Productions, Inc. Peter Weisz Howard Brummer Carmel, Indiana